# **VS1x: Kommunikation über die USB-Schnittstelle im CDC-Modus**

## **Befehle:**

Die Befehle und die Antworten sind ASCII-Zeichenketten. Zeilenwechselzeichen ist <CR>. Die Rückgabe endet immer mit /a + <LF> bzw. bei Fehlern mit /n + <LF>.

### **#Asssssst**: Seriennummer und Typencode schreiben

s: Seriennummer, 6 Ziffern t: Typencode, 1 Zeichen,  $a = VS10$ ,  $b = VS11$ ,  $c = VS12$ Empfangsbestätigung für den Befehl: /a Fehlermeldung, wenn keine Ziffern: /n

#### **#Bnnnnnnnnnnnnnnnnnnnn:** Gerätenamen schreiben

n: Gerätename, 20 Zeichen (Ziffern, Buchstaben, Leerzeichen) Empfangsbestätigung für den Befehl: /a Fehlermeldung, wenn Parameter kein Text: /n

**#Cmmyy:** Kalibrierdatum schreiben

m: Monat (01-12), 2 Ziffern y: Jahr (letzte 2 Stellen), 2 Ziffern Empfangsbestätigung für den Befehl: /a Fehlermeldung, wenn Parameter keine Ziffern oder außerhalb des Eingabebereichs:  $/n$ 

#### **#Dccccc:** Kalibrierwert schreiben

c: Kalibrierwert, 06000 - 14000 (5 Ziffern) Empfangsbestätigung für den Befehl: /a Fehlermeldung, wenn Parameter keine Ziffern oder außerhalb des Eingabebereichs: /n

#### **#Em:** Messmodus einstellen (VS11/12)

- m: 0 = Effektiv- und Spitzenwertmessung, Abrufen der Werte mit #M
	- 1 = Effektiv- und Spitzenwertmessung, Senden der Messwerte alle 1 s 2 = FFT-Messung mit 1 kHz Bandbreite,
	- Abrufen der FFT mit #H oder der Hauptfrequenz und -amplitude mit #N
	- 3 = FFT-Messung mit 1 kHz Bandbreite,

Senden der Hauptfrequenz und -amplitude alle 2 s

- 4 = FFT-Messung mit 10 kHz Bandbreite,
- Abrufen der FFT mit #H oder der Hauptfrequenz und -amplitude mit #N 5 = FFT-Messung mit 10 kHz Bandbreite,
	- Senden der Hauptfrequenz und -amplitude alle 2 s
- 6 = FFT mit Hüllkurvendemodulation,

 Abrufen der FFT mit #H oder der Hauptfrequenz und -amplitude mit #N Empfangsbestätigung für den Befehl: /a

Fehlermeldung, wenn Parameter keine Zahl oder zu groß: /n

## **#Fhhlli:** Filter einstellen

h: Filterindex 1 (2 Ziffern),

- l: Filterindex 2 (2 Ziffern),
- i: Integrator (a oder v)

Empfangsbestätigung für den Befehl: /a

Fehlermeldung, wenn Parameter keine Ziffern, oder ungültiges Zeichen für Integrator:  $/n$ 

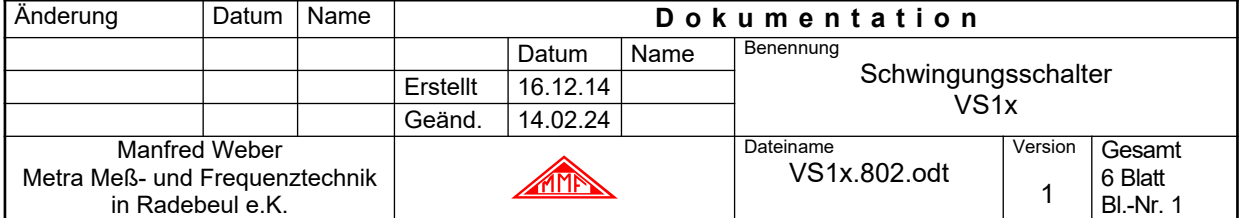

**#Gg:** Verstärkung einstellen g: Verstärkung (1 Ziffer), 0 = 1, 1 = 10, 2 = 100, 3 = PGA-Eingang kurzgeschlossen, 4 = Auto Empfangsbestätigung für den Befehl: /a Fehlermeldung, wenn Parameter keine Ziffern, oder ungültige Verstärkung: /n **#H:** FFT abrufen (VS11/12) Rückgabe: aaaa.a … 360 Liniendaten aaaa.a a: Amplitude in m/s² (5-stellig mit verstärkungsabhängigem Dezimalpunkt) Ausgabebeispiel: 0000.0 0000.0 0003.4 0012.1 … 0000.0 0000.0 /a Bei Übersteuerung: OVERLOAD /a Fehlermeldung, wenn nicht im FFT-Modus (Befehl #E0 oder #E1): /n **#I:** Auf Grundeinstellungen zurücksetzen Empfangsbestätigung für den Befehl: /a **#Kx:** Teach-In-Faktor zwischen gemessener Amplitude und der beim Drücken der Taste automatisch bestimmten Alarmschwelle, x = 1 … 9 Empfangsbestätigung für den Befehl: /a Hinweis: Wenn die gemessene Amplitude beim Teach-In den Wert Null hat, wird der Teach-In-Faktor als Nachkommastelle der Alarmschwelle eingesetzt. Beispiel: Teach-In-Faktor = 2, Alarmschwelle =  $0.2$ **#Lmxxxx.x:** Alarmschwelle einstellen m: r = Effektivwert, p = Spitzenwert x: Alarmschwelle, 5-stellig, 0.1 bis 6000.0, mit Dezimalpunkt vor der letzten Stelle, z.B.: #Lr0012.0 (Effektivwert, 12 m/s²) Empfangsbestätigung für den Befehl: /a Fehlermeldung bei Bereichsüberschreitung oder ungültigen Zeichen: /n **#M:** Effektiv- und Spitzenwert abrufen Rückgabe: rrrrr.r ppppp.p r: Effektivwert, 6-stellig, ohne Vornullen, mit verstärkungsabhängigem Dezimalpunkt p: Spitzenwert, 6-stellig, ohne Vornullen, mit verstärkungsabhängigem Dezimalpunkt Empfangsbestätigung für den Befehl: /a Ausgabe bei Übersteuerung: OVER OVER /a Fehlermeldung, wenn nicht im Modus #E0: /n Ausgabebeispiel: 22.81 23.52 /a

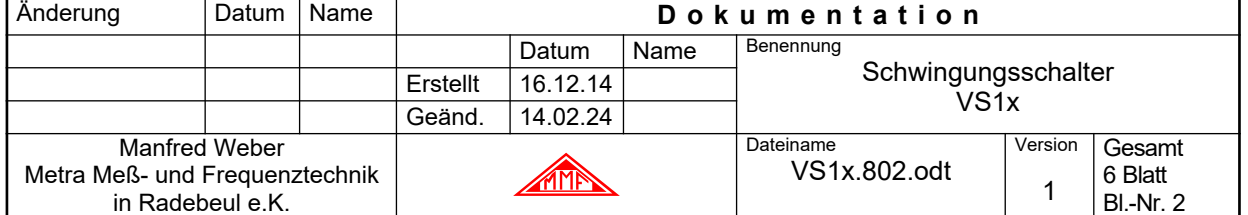

**#N:** Hauptfrequenz und -amplitude abrufen (VS11/12) Rückgabe: fffff aaaa.a f: Hauptfrequenz in Hz (5-stellig mit Vornullen), Leerzeichen a: Amplitude in m/s² (5-stellig mit Vornullen und verstärkungsabhängigem Dezimalpunkt) Empfangsbestätigung für den Befehl: /a Fehlermeldung, wenn nicht im Modus #E2: /n Ausgabebeispiel: 01200 023.40 /a

**#Onfffffaaaa.a:** Grenzwerte für die FFT-Überwachung senden (VS11/12)

n: Grenzwertnummer (0 - 9, 1 Ziffer),

f: Frequenz in Hz (5 Ziffern),

a: Amplitude in m/s² (5 Ziffern mit Dezimalpunkt vor letzter Stelle)

z.B.: #2015000010.0 (Grenzwert 2 bei 1500 Hz 10,0 m/s²)

Die Frequenzen müssen in numerischer Reihenfolge angegeben werden (niedrige zuerst).

Die Eingaben werden nur bis zum ersten Vorkommen der Frequenz "00000" ausgewertet.

Ist die erste Frequenz "00000" (Befehl #O0 00000 0000.0), erfolgt keine FFT-Überwachung.

Empfangsbestätigung für den Befehl: /a

Fehlermeldung bei ungültigen oder fehlenden Zeichen und falscher Reihenfolge: /n

Erläuterung zu den Grenzwerten: Der erste Grenzwert gilt ab 0 Hz. Ein Grenzwert gilt bis zur Frequenz des folgenden Grenzwerts. Folgt kein weiterer Grenzwert bzw. hat der nachfolgende Grenzwert die Frequenz "00000", gilt der Grenzwert bis zum Ende des Frequenzbereichs.

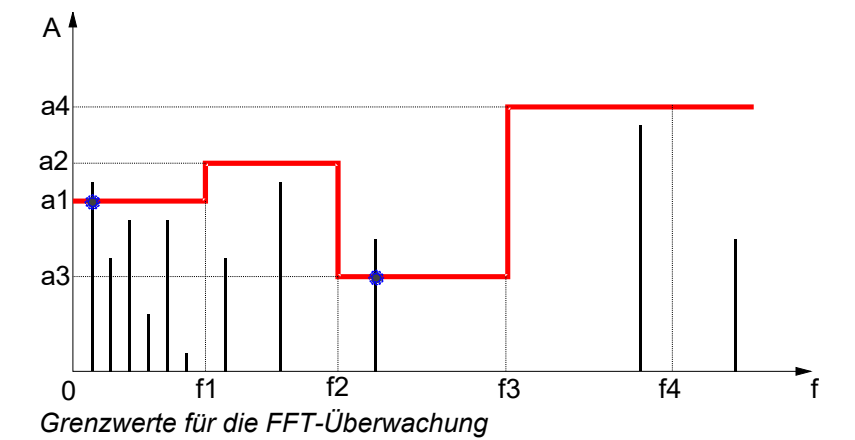

#### **#P1410:** Firmwareupdate

Löscht die Firmware und startet den Bootloader für das Firmwareupdate. Empfangsbestätigung für den Befehl: /a Fehlermeldung bei falscher Ziffernfolge): /n

### **#Raddeeh**: Relais-Einstellungen

- a: Relaisschaltart, 0 = schaltet bei Alarm ein, 1 = schaltet bei Warnung ein,
- 2 = schaltet bei Alarm aus, 3 = schaltet bei Warnung aus (1 Ziffer)
- d: Schaltverzögerung, 0 99 s (2 Ziffern)
- e: Einschaltverzögerung nach Anliegen der Versorgungsspannung, 0 99 s (2 Ziffern)
- h: Haltezeit, 1 9 s, 0 = selbsthaltend, Reset über die Taste (1 Ziffer)

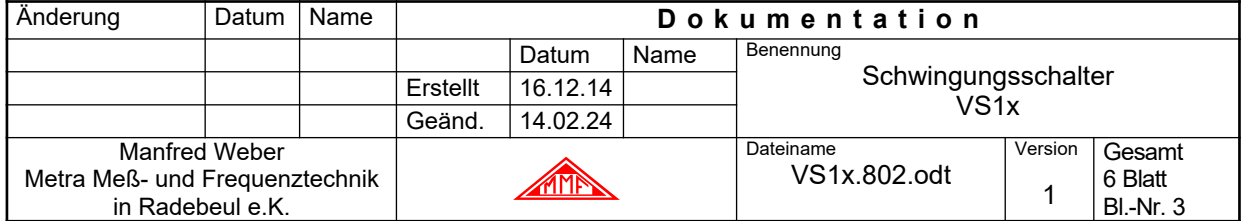

**#S**: Abrufen der Gerätedaten und Einstellungen Rückgabe VS10: tttt Ver. sss.hhh Ser. xxxxxx t: Typencode (VS10, 4 Zeichen), s: Softwareversion (3 Ziffern), h: Hardwareversion (3 Ziffern), x: Ser. -Nr. (6 Ziffern) B: bbbbbbbbbbbbbbbbbbbb b: Gerätename (20 Großbuchstaben / Ziffern / Leerzeichen) C: mm yyyy m: Monat\* (3 Zeichen), y: Jahr (4 Ziffern)) des Kalibrierdatums D: ddddd d: Kalibrierwert (5 Ziffern) E: e e e: Messmodus (1 Ziffer)<br>E: hhlli e e e e e h: Hochpassindex (2 Ziff h: Hochpassindex (2 Ziffern), l: Tiefpassindex (2 Ziffern), i: Integrator (a / v); (1 Zeichen) G: ggg m g: Verstärkung (0 = 001; 1 = 010; 2 = 100; 3 Ziffern) m: f = fest, a = Autoranging, z = Nullpunktabgleich (1 Zeichen) K: k $k:$  Teach-In-Faktor (1 – 9) L:  $x \parallel x \parallel$ .  $x \parallel y \parallel$  x:  $r = \text{RMS}, \ p = \text{Peak} (1 \text{ Zeichen}),$ l: Alarmschwelle (5 Ziffern mit Dezimalpunkt vor letzter Stelle) Www: w: Warngrenze (10 bis 90 in Prozent; 2 Ziffern) R: mddooh m: Relaisschaltart, d: Schaltverzögerung, o: Einschaltverzögerung, h: Haltezeit Rückgabe VS11/12: tttt Ver. sss.hhh Ser. xxxxxx t: Typencode (VS11 / VS12, 4 Zeichen), s: Softwareversion (3 Ziffern), h: Hardwareversion (3 Ziffern), x: Ser. -Nr. (6 Ziffern) B: bbbbbbbbbbbbbbbbbbbb b: Gerätename (20 Großbuchstaben / Ziffern / Leerzeichen) m: Monat\* (3 Zeichen), y: Jahr (4 Ziffern)) des Kalibrierdatums D: ddddd **D:** ddddd **d: Kalibrierwert (5 Ziffern**) E: e e: Messmodus (1 Ziffer) F: hh II i h: Hochpassindex (2 Ziffern), l: Tiefpassindex (2 Ziffern), l: Tiefpassindex (2 Ziffern), i: Integrator  $(0 = a / 1 = v)$ ; (1 Ziffer) G: ggg m g: Verstärkung (0 = 001; 1 = 010; 2 = 100; 3 Ziffern) m: f = fest, a = Autoranging, z = Nullpunktabgleich (1 Zeichen) L: xllll.l x: r = RMS, p = Peak (1 Zeichen), l: Alarmschwelle (5 Ziffern mit Dezimalpunkt vor letzter Stelle) Www: w: Warngrenze (10 bis 90 in Prozent; 2 Ziffern) R: mddooh m: Relaisschaltart, d: Schaltverzögerung, o: Einschaltverzögerung, h: Haltezeit *Nur bei VS11/VS12:* Grenzwerte für die FFT-Überwachung … f: Frequenz in Hz (5 Ziffern) a: FFT-Grenzwert 1 (5 Ziffern mit Dezimalpunkt vor letzter Stelle) O9: fffff aaaa.a

\* Monatskürzel: Jan, Feb, Mar, Apr, May, Jun, Jul, Aug, Sep, Oct, Nov, Dec Empfangsbestätigung für den Befehl: /a

Ausgabebeispiel: VS10 Ver. 001.001 Ser. 123456 B: VIBRATION SWITCH 123 C: Dec 2014 D: 10016 E: 0 F: 02140 G: 010 f K: 2 L: r0005.0 W: 70 R: 005102

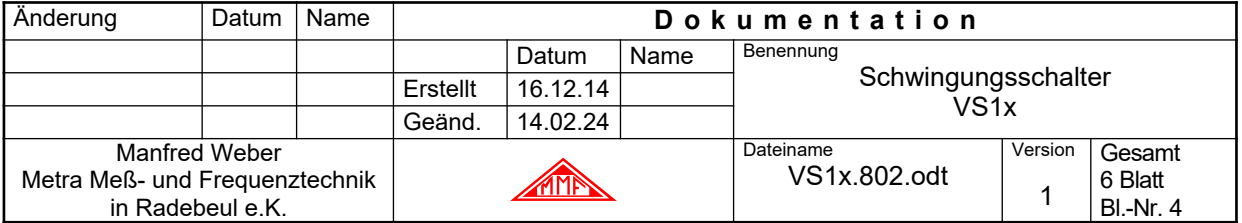

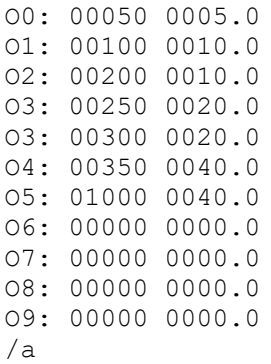

**#U:** Löschen der Firmware und Bereitschaft zum Empfang eines Firmwareupdates

**#Www:** Warngrenze einstellen

w: Warngrenze in Prozent der Alarmschwelle (10 – 90 %), 2 Ziffern Empfangsbestätigung für den Befehl: /a Fehlermeldung, wenn Parameter keine Ziffern oder Bereichsüberschreitung: /n

**#Z:** Nur zur Geräteerkennung, gibt immer /a zurück

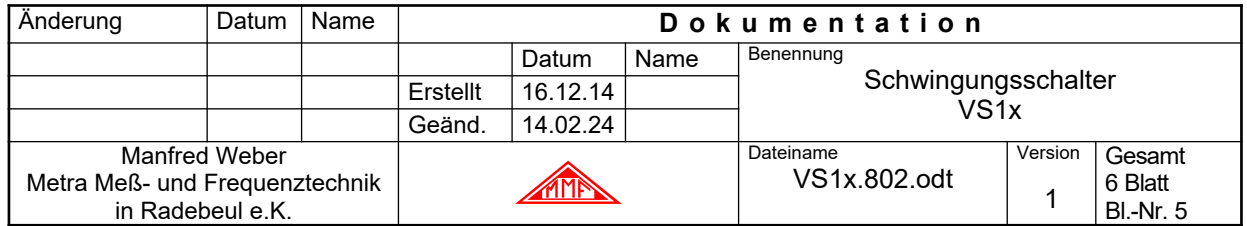

# **Firmware-Update über die USB-Schnittstelle**

Alle Geräte der Serie VS1x arbeiten mit der gleichen Firmware. Das zum Update erforderliche Firmware-File wird von der Programmierumgebung automatisch erstellt. Es liegt im *Intel-HEX*-Format mit erweitertem Adressbereich vor. Der Aufbau eines Datensatzes ist wie folgt:

":ccaaaarrd dss" Ein Datensatz beginnt mit Doppelpunkt cc: Anzahl von Datenbytes aaaa: Adresse (16 Bit) rr: Datensatztyp (00 = Daten: 01 = Fileende: 02 = Adressoffset) d...d: Daten ss: Prüfsumme (cc+aaH+aaL+rr+sum(d...d)+ss=0)

Ein Intel HEX-File liegt imASCII-Format vor. Die Codierung ist (7 Bit) ASCII. Jeder Datensatz wird durch einen Doppelpunkt (":") eingeleitet, besteht aus einer geraden Anzahl von Zeichen und wird durch ein Zeilenende <CR> abgeschlossen. Die Bytes der kodierten Binärdaten werden jeweils als Hexadezimalzahl aus zwei ASCII-Zeichen (0...9 und A...F) dargestellt.

Der Dateiname ist *vs1x.hex*.

Um den VS1x in Empfangsbereitschaft für Firmware-Daten zu versetzen, muss der Befehl **#U** gesendet werden. Danach wird die alte Firmware gelöscht. Es bleibt nur ein Bootloader-Programmteil im Speicher erhalten, der den Empfang neuer Programmdaten über USB im CDC-Modus realisiert. Der VS1x meldet sich dabei als virtueller COM-Port auf dem PC an. Die Schnittstelleneinstellungen, wie Baudrate, Parität, Datenbits und Flusskontrolle, sind dabei nicht relevant.

Die Bereitschaft zum Empfang neuer Firmware wird beim VS10/11 durch das Leuchten aller LEDs in orange (rot und grün gleichzeitig) signalisiert.

Zum Übertragen der Firmwaredaten in das VS1x dient das PC-Programm *Firmware Updater* von Metra. Beim Empfang der Firmwaredaten flackern die LEDs.

Nach fehlgeschlagenen Updates kann das VS1x durch erneutes Anlegen der Versorgungsspannung wieder in Empfangsbereitschaft versetzt und der *Firmware Updater* noch einmal gestartet werden.

Der erste Datensatz enthält die Gerätekennung. Diese wird sofort mit der im VS1x fest gespeicherten Gerätekennung verglichen und muss **20h** sein. Bei anderen Werten sendet das Gerät die Fehlermeldung "E1" mit <CR> zurück und bricht den Empfang ab. Damit wird sichergestellt, dass nur geeignete Firmware-Files geladen werden.

Die Übertragung des Firmware-Files erfolgt datensatzweise.

Jeder Datensatz enthält am Ende eine Prüfsumme, die vom Gerät überprüft wird. Bei

Prüfsummenfehlern liefert das VS1x die Fehlermeldung **"/n"** mit <CR>.

Jeder ordnungsgemäß empfangene Datensatz wird mit **"/a"** und <CR> quittiert.

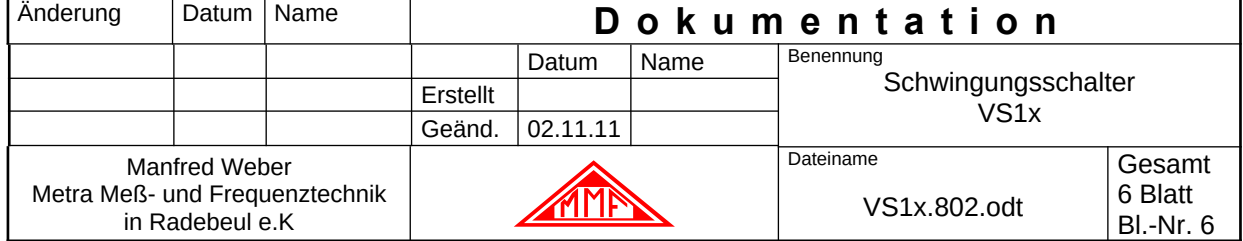